## **TABLETY DO ŠKOL**

**– POMŮCKA PRO PEDAGOGA VE SVĚTĚ DIGITÁLNÍHO VZDĚLÁVÁNÍ**

## **Cloud Computing**

## **MOBILNÍ ZAŘÍZENÍ VE ŠKOLNÍM CLOUDU**

## **Školní Cloud**

**Dotyková zařízení ve škole**

**Jakub Velecký**

**Listopad 2014**

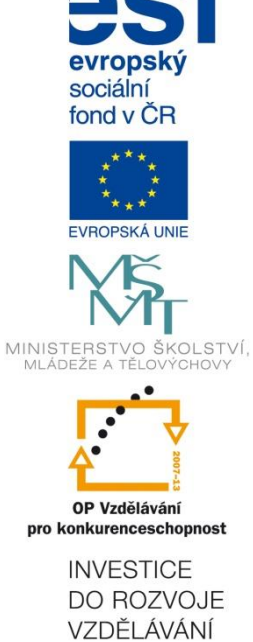

**OneDrive**

Název projektu: Tablety do škol - pomůcka pro pedagoga ve světě digitálního vzdělávání Registrační číslo projektu: CZ.1.07/1.3.00/51.0002

Tento produkt je spolufinancován z Evropského sociálního fondu a státního rozpočtu České republiky.

#### **Toto dílo je licencováno pod licencí Creative Commons.**

[Uveďte autora – Neužívejte komerčně – Zachovejte licenci].

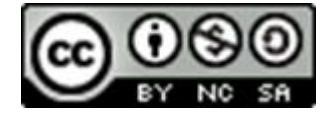

# <span id="page-2-0"></span>Obsah

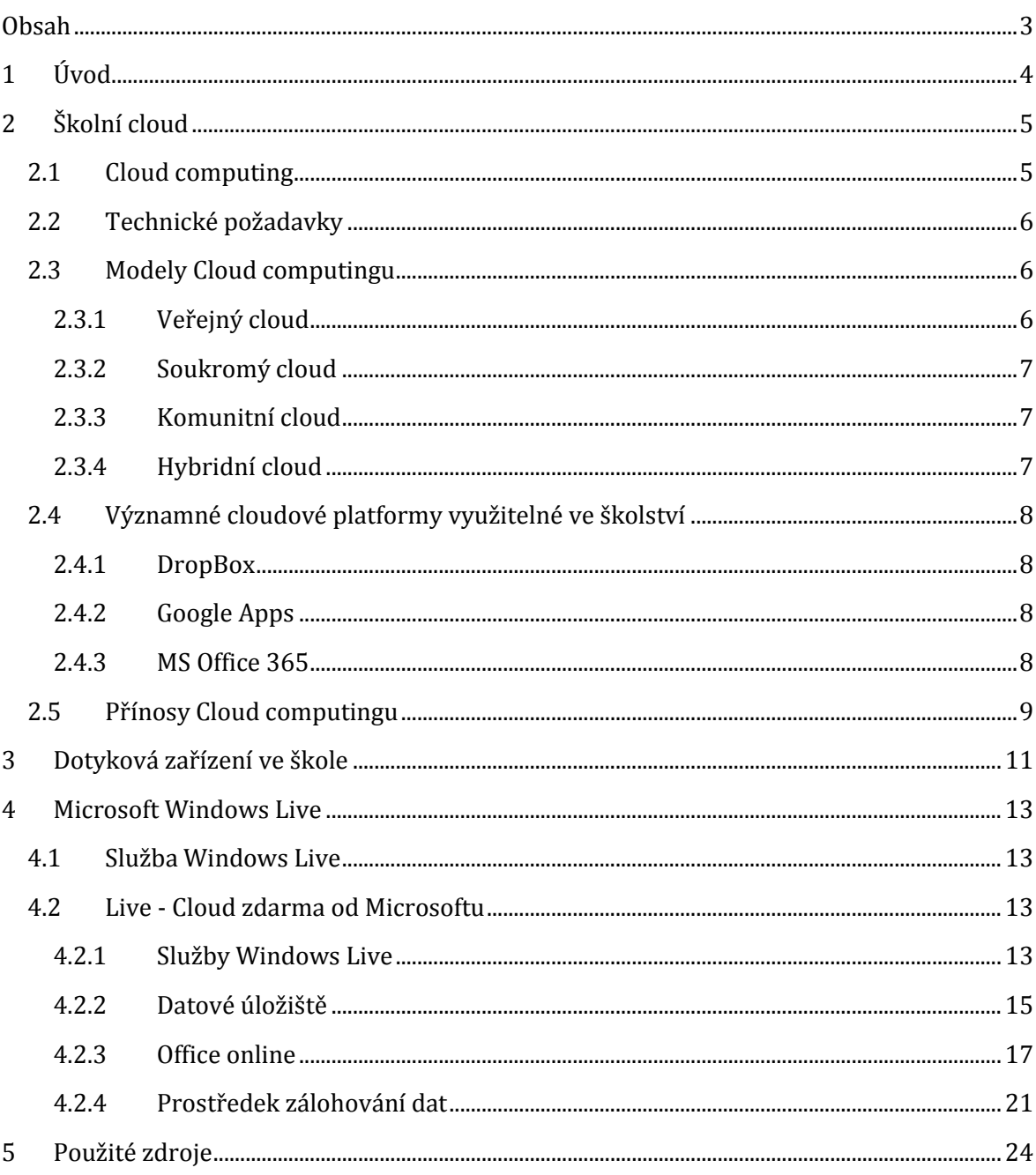

# <span id="page-3-0"></span>**1 Úvod**

V této příručce se dočtete o tom co to je Cloud Computing, které existují jeho modely a jaké jsou technické požadavky na jeho provoz. Zaměříme se také na významné cloudové platformy a ukážeme si jaký je přínos zavedení cloudových řešení ve školství.

Důležitou součástí tohoto materiálu je také inspirativní ukázka několika projektů z různých škol, ve kterých jsou používána dotyková zařízení ve školách. Příklady dobré praxe mohou ukázat cestu, kterou se může škola dlouhodobě ubírat.

Závěrečná část příručky je věnována cloudovému prostředí společnosti Microsoft nazvaném Live. Jedná se o přehled služeb a ukázky uživatelského rozhraní. Dozvíte se jak služby Live získat, jak je používat a jak vám mohou zvýšit komfort vaší práce. Podíváme se snadno přístupnou formou na to, které služby jsou v prostředí Microsoft Windows Live k dispozici. Představíme si datové úložiště OneDrive, seznámíte se s online verzí Microsoft Office a dozvíte se jak tyto služby efektivně využívat.

# <span id="page-4-0"></span>**2 Školní cloud**

## <span id="page-4-1"></span>**2.1 Cloud computing**

Slovo cloud znamená anglicky oblak, mrak. Cloud computing je pojem, který vystihuje myšlenku, že uživatelé umísťují svá data na vzdálené počítače, kde je mají dobře zabezpečená, stále přístupná po internetu a mohou si je zde i upravovat.

Cloud computing je model, který umožňuje uživatelům počítačů pohodlně si pronajmout přístup ke sdíleným konfigurovatelným výpočetním zdrojům (např. sítě, servery, datová úložiště, aplikace a služby), které lze rychle dodat a spustit s minimálním úsilím věnovaným správě nebo interakci s poskytovatelem služeb.

Proč vůbec cloud computing zavádět? Důvodů je hned několik. V souvislosti s výzvou č. 51, kdy budou do škol zaváděna dotyková mobilní zařízení pro pedagogy, je potřeba sdělit, že tato nemají dostatečnou paměťovou kapacitu, aby mohla obsahovat veškeré materiály, které může pedagog při výuce využít. Stručně řečeno, nelze mít všechno v tabletu. Ale to ani není potřeba. Tablet lze lehce prostřednictvím wifi připojit ke cloudu a odtud je možné používat různé soubory, jako jsou fotografie, prezentace, hudební a zvukové ukázky nebo dokonce videa a filmy.

Druhým důvodem je, že výukové aplikace aktivní pedagog velmi rychle vyčerpá. Smysluplnost pořízení tabletů pro výuku spočívá zejména v tom, když je uživatel využívá společně s cloudovým úložištěm. Je velice mylná představa, že dostupné aplikace pokryjí většinu jejich využití. Pedagog, který by spoléhal pouze na aplikace se jednak vzdává své důležité role ve vyučovacím procesu a jednak velice brzy zjistí, že dobře využitelných aplikací není žádný velký přebytek.

Hlavní těžiště práce pedagoga spočívá ve výuce a ve vlastní přípravě na ni, nikoli v předvádění různých aplikací. Tablet může učiteli pomoci prezentovat jeho vlastní přípravy. Díky tabletu lze vyučovat atraktivně a moderně, ale naprostou většinu materiálů pro výuku si pedagog bude i nadále připravovat sám a cloudové úložiště je prostor, kde jeho přípravy budou vždy k dispozici.

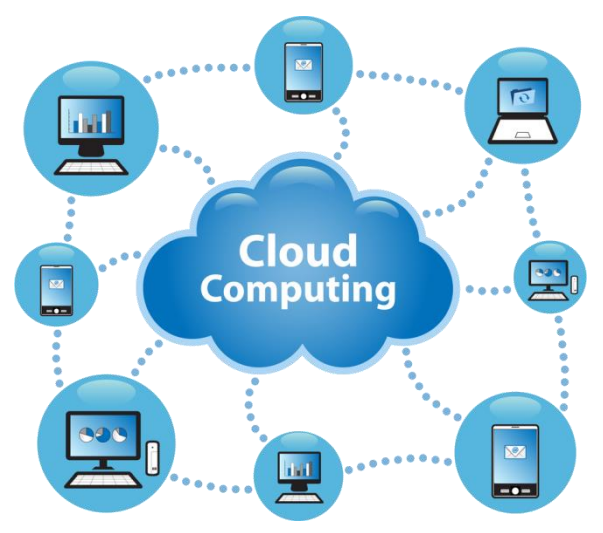

### <span id="page-5-0"></span>**2.2 Technické požadavky**

Jedna z hlavních podmínek využívání cloudových služeb je nutnost být stále online. Lze polemizovat o tom, zda je to výhoda nebo slabina. Každopádně už to není, a to i v českém školství, nepřekonatelný problém. Jisté je však to, že využívání cloud aplikací je bez připojení k Internetu nemožné. Nároky na připojení nejsou nikterak veliké, stačí pouze stabilní, připojení bez výpadků komunikace se stabilní rychlostí.

Nároky na počítačové vybavení školy, při minimálním rozsahu cloudových služeb, nejsou příliš odlišné od standardního vybavení. Technické zázemí zajišťuje úměrný počet pracovníků k velikosti školy. Všichni tito pracovníci, pokud to vyžaduje jejich pracovní pozice, mají k dispozici počítač. Na tomto stroji nemusí mít díky cloudu nainstalovaný žádný kancelářský balík, tím se ušetří značná částka za licence.

Vyučující mají většinou pro svoje přípravy k dispozici školní počítač, který používají ať s cloudem nebo bez něj. Pokud využijí on-line služeb, opět se ušetří za licenční poplatky. K většímu využívání on-line služeb i při výuce je potřeba využít interaktivní tabuli, počítač s dataprojektorem nebo lze k dataprojektoru připojit tablet.

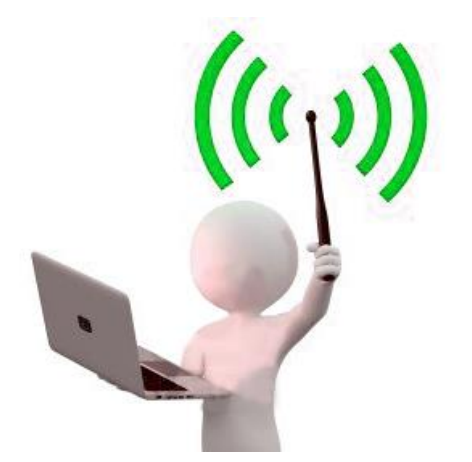

Samotná výuka je závislá na připojení k internetu a to prostřednictvím počítače umístěného v učebně, nebo se může využít přenosného zařízení. Jím může být notebook, netbook nebo i tablet či smartphone. Záleží na tom, jak moc je škola ochotna a schopna finančně vybavit učebnu.

V budoucnosti bude určitě možné pracovat s tzv. systémem BYOD, kdy si jak učitelé, tak žáci budou nosit svá mobilní dotyková zařízení a připojovat se ke školní wifi. Určitě to nabídne velké možnosti nového způsobu vedení výuky a zapojení žáků do

práce. V současné době tomu brání zejména nedostatečné technologické zázemí škol.

Shrneme-li tedy technické požadavky na zavedení cloud computingu do školy, jedná se zejména o kvalitní připojení budovy k internetu, vhodnou interní wifi síť, dostatek zařízení schopných ke cloudu přistupovat a v neposlední řadě mít vyškolený pedagogický sbor, který tyto služby dokáže využívat.

### <span id="page-5-1"></span>**2.3 Modely Cloud computingu**

#### <span id="page-5-2"></span>**2.3.1 Veřejný cloud**

Pod pojmem veřejný cloud si můžeme představit takové služby poskytovatelů, které jsou stejné nebo podobné pro všechny klienty z celého světa. Jde o sdílené služby, poskytované komukoliv, kdo o ně z široké veřejnosti projeví zájem. Typicky si pod těmito službami můžeme představit veřejné e-mailové služby, například email.seznam.cz, nebo historicky nejstarší cloudovou službu hotmail.com. V současnosti se prosazují cloudové služby typu DropBox, Google, iCloud a mnoho dalších.

#### <span id="page-6-0"></span>**2.3.2 Soukromý cloud**

Problémem veřejného cloudu z pohledu zákazníků je obava o bezpečnost. Společnosti mají strach, že se jejich data nachází "neznámo kde" a bojí se svěřit data "třetí straně". Pravda je, že data se v případě veřejného cloudu nachází vždy na konkrétním místě v konkrétním datovém centru poskytovatele, ale tato konkrétní místa se také mohou v různých okamžicích měnit. Uživatel veřejného cloudu nemá žádnou možnost zjistit ani ovlivnit, kde se jeho data nachází. I když je veřejný cloud velmi bezpečný, může to pro někoho představovat problém.

Řešením je soukromý cloud. Jde o řešení přímo pro konkrétní subjekt, které je provozováno na vyhrazených prostředcích. Prostředky mohou být buď uvnitř organizace, nebo i mimo ni. Zákazník neztrácí výhodu vysoké pružnosti a získává naprostou vládu nad svými daty.

Pokud porovnáme řešení ve veřejném cloudu a soukromém cloudu, služby veřejného cloudu nemají zpravidla žádné počáteční náklady. S vytvořením soukromého cloudu je spojena nemalá počáteční investice. Toto řešení se vyplatí větším společnostem, zpravidla s více pobočkami. Výhodou však jsou možnosti přizpůsobení cloudu potřebám zákazníka, které u veřejných cloudových služeb nejsou možné. Příkladem řešení privátního cloudu je Microsoft Private Cloud.

#### <span id="page-6-1"></span>**2.3.3 Komunitní cloud**

Pokud má více různých organizací stejný obor zájmu, budou pravděpodobně požadovat stejné nebo podobné cloudové služby. Komunitní cloud zajišťuje sdílení stejných služeb, více organizacemi. Komunitní cloudy umožňují zvláště malým firmám podílet se na efektech snižování nákladů nebo mít vůbec vysoce kvalitní IT služby. Komunitní cloud se však může uplatňovat i ve státní správě. Příkladem takového řešení je IBM Federal Community Cloud.

#### <span id="page-6-2"></span>**2.3.4 Hybridní cloud**

Označením hybridní cloud rozumíme spojení dvou nebo více výše jmenovaných typů, tj. veřejného, soukromého nebo komunitního cloudu. Přestože navenek vystupují jako jedno cloudové řešení, uvnitř jde o oddělené části různých typů cloudů navzájem propojených. K čemu to ale může být dobré?

Má-li zákazník vlastní prostředky, které by chtěl v rámci cloudového řešení také využívat, je možné pomocí hybridního cloudu spojit tyto prostředky s částí veřejného cloudového řešení pomocí hybridního cloudu. Například při běžném provozu mohou být služby realizovány v rámci privátního cloudu a v případě potřeby přesunuty do veřejného cloudu. Problémem hybridních cloudů je však bezpečnost. Bezpečnostní odborníci přiznávají, že na zajištění bezpečnosti tohoto typu cloudu neexistuje žádný jednoduchý recept. Příkladem hybridního cloudového řešení je VMware vCloud Datacenter.

### <span id="page-7-0"></span>**2.4 Významné cloudové platformy využitelné ve školství**

#### <span id="page-7-1"></span>**2.4.1 DropBox**

DropBox je webové úložiště, které využívá cloud computingu a umožňuje tak uživateli ukládat a sdílet soubory a složky s ostatními uživateli internetu pomocí synchronizace souborů. Služba je provozována společností DropBox, Inc, která byla založena v roce 2007 Drew Houstonem a Arash Ferdowsiem díky podpoře Y Combinator startup.

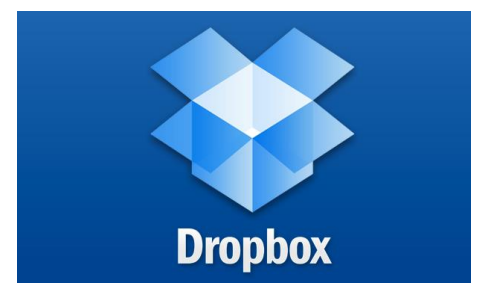

Existují dvě možnosti využívání – zdarma nebo placený, placený přináší více prostoru pro soubory. Při porovnání s podobnými službami, DropBox podporuje relativně velký počet platforem od desktopu až po mobilní telefony. Nabízí celkem 10 klientů pro tyto platformy: Microsoft Windows, Mac OS a Linux (oficiální i neoficiální) a také pro oblast chytrých mobilních

telefonů platforem Android, iPhone, iPad a BlackBerry. Důležitým prvkem DropBoxu je také webové rozhraní služby pro ty, kteří nemají nainstalovaného klienta. DropBox používá model financování Freemium, což znamená, že v základním provedení je zdarma a poskytuje nenáročným uživatelům neomezenou velikost úložiště, avšak s omezením datových přenosů na 20 GB za den. U placených účtů je tento limit navýšen na 200 GB za den.

#### <span id="page-7-2"></span>**2.4.2 Google Apps**

Google Apps je soubor aplikací používaný na vlastní doméně. Jedná se o placenou Cloudovou službu, která zahrnuje e-mail, kalendář, nástroje pro vyváření dokumentů, tabulek a prezentací. Služby jsou dostupné odkudkoliv, kde je k dispozici internet.

Pro školy je možné sjednat Google Apps s výraznými slevami, případně úplně zdarma. Zatímco DropBox je v podstatě jen prostor pro umístění dat, který umož-

ňuje jejich bezpečné zálohování, přeposílání a sdílení, nabízí Google Apps mnohem větší škálu služeb. Uživatel zde získává inteligentní e-mailový účet, kalendář s možností sdílení, editovatelné mapy, Disc Google jako úložiště dat as možností tvorby vlastních dokumentů. Jedná se vlastně o online alternativu programů Office. Součástí Google Apps je i sociální síť Google+, YouTube pro nahrávání, úpravu a sdílení videí a také webová alba určená pro archivaci a sdílení fotografií a mnoho dalších služeb.

#### <span id="page-7-3"></span>**2.4.3 MS Office 365**

Velmi mladá služba společnosti Microsoft, která se však velice rychle rozvíjí. Jedná se o placené cloudové řešení, které umožňuje ukládat data, sdílet je a přeposílat dalším uživatelům. V tomto cloudu je

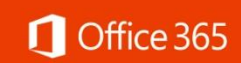

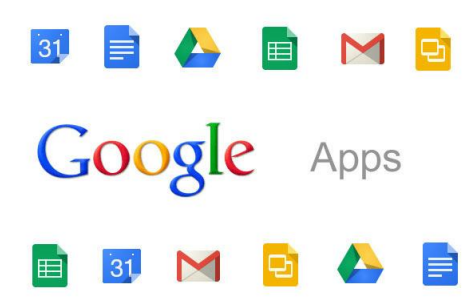

možné také vytvářet základní dokumenty jako jsou texty, tabulky a prezentace, existuje i online forma programu OneNote.

Sympatické je, že Microsoft nabízí i alternativu zdarma, která je k dispozici pod názvem Live. Více ve čtvrté kapitole tohoto dokumentu.

### <span id="page-8-0"></span>**2.5 Přínosy Cloud computingu**

Financování školství je čím dál více omezováno. Žáci mají mnohdy lepší technické prostředky, než jsou dostupné ve škole. V článku O stavu a trendech využívání ICT v českých školách a v zahraničí od M. Černochové se píše, že bylo pořizování počítačového vybavení vždy značně finančně náročné a tento fakt bránil zavádění počítačů v primárním a sekundárním stupni vzdělávání. S postupným rozvojem výpočetní techniky a jejím následným zlevňováním došlo k jejímu zavádění nejprve na středních školách a posléze na školách základních.

Není však možné, aby děti chodily do školy jako do muzea. Je potřeba aby učitelé byli vybaveni alespoň stejně jako jejich žáci a studenti. Vyučující se musí neustále vzdělávat a zapojovat do výuky nové prvky a poznatky. Takto se vyučující se žáky vzájemně motivují. Integrace dostupné technologie do výuky tak, aby přinesla kladné výsledky, je často řešeným tématem. Jako jeden z autorů se tomuto tématu věnuje i B. Brdička. Na stránkách učitelského server Spomocník lze najít například článek Integrace technologií podle modelu TPCK, kde najdeme i toto schéma:

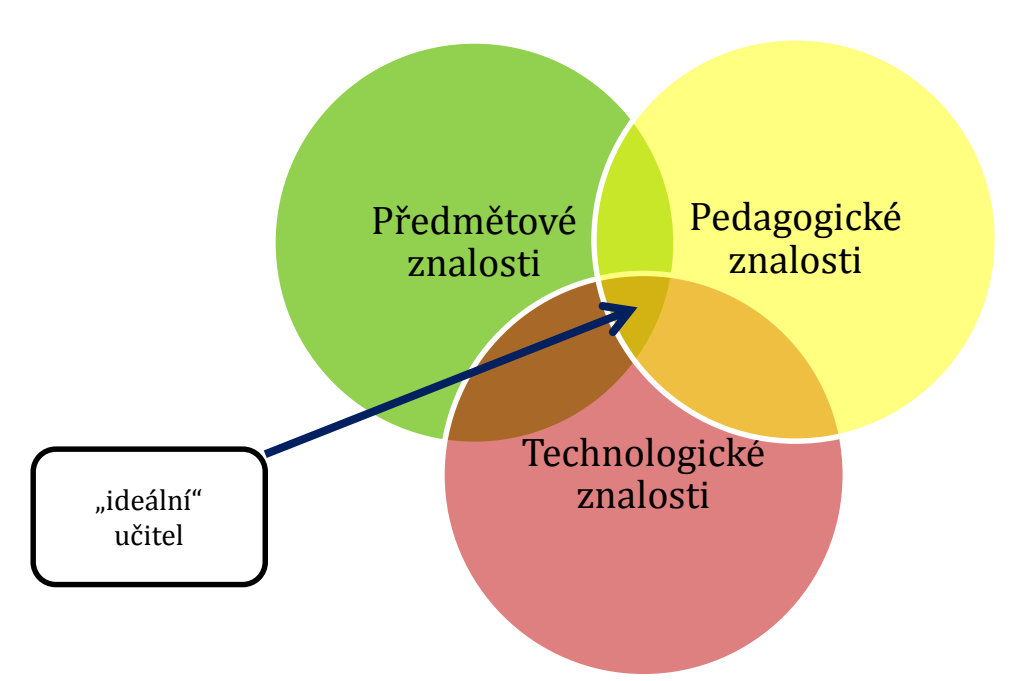

**TPCK** – Technological Pedagogical Content Knowledge: technologicko-pedagogicko-oborové, předmětové vzdělání, jež je souhrnem vzájemných interakcí v názvu vyjmenovaných složek.

Je zřejmé, že běžný český učitel necítí žádné problémy v oblasti předmětových znalostí, a je často nadprůměrný v pedagogických znalostech, kde však dlouhodobě pokulháváme je právě oblast technologických znalostí.

Nároky kladené na vyučující si dnes takřka vynutily používání počítačové techniky při výuce. A to se netýká jen samotné výuky, kdy má vyučující k dispozici například interaktivní tabule, ale i při přípravě na hodinu. Zde se právě nabízí možnost využití cloudu. Vyučující může svoje přípravy dělat jak na školním PC, notebooku nebo na domácím PC. Svoje rozpracované poznámky pak přenáší na nějakém externím zařízení, nebo si posílá e-mailem apod. Nemá ani k dispozici například předchozí přípravy. Někdy musí řešit nekompatibilitu softwaru v jednotlivých počítačích. Když využije cloudových služeb, předejde tak těmto problémům. Nejen, že

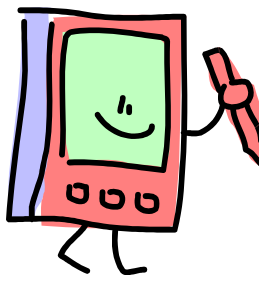

nebude muset řešit, kde má jakou verzi softwaru, ale ani verzi dokumentu. Vždy bude mít k dispozici nejaktuálnější dokument.

Velkým přínosem cloudu ve výuce je možnost sdílet dokumenty se svými žáky. Někteří vyučující k tomuto používají síťový diskový prostor. Výhodou cloudového řešení je jednoznačně jednoduchost, individualita a samostatnost, protože veškeré nastavení si provede vyučující sám. Možnost sdílení jistě uvítají chybějící žáci, kteří k obsahu

mohou přistupovat odkudkoli a nemusí se přihlašovat do Intranetu. Někdy je možné na doporučení výchovného poradce takto distribuovat učivo a další podklady na hodinu i rodičům žáka, se kterým je kázeňský nebo pedagogický problém.

Vyučující může během vyučované hodiny prostřednictvím interaktivní tabule doplňovat svoji připravenou prezentaci nebo své úkoly. Tuto upravenou verzi pak stačí pouze uložit na cloudovém úložišti, nastavit práva a příprava je k dispozici žákům. Vyučování se tak stává více efektivním, motivujícím a zajímavějším pro žáky. Pokud má předmět nebo vyučující svoje webové stránky, může na ně odkaz na dokument umístit.

# <span id="page-10-0"></span>**3 Dotyková zařízení ve škole**

Cílem této kapitoly je ukázat příklady dobré praxe s využíváním cloudu a dotykových zařízení v různých školách. Protože výzva č. 51 přináší pedagogům možnost využívat mobilní dotyková zařízení, zaměřím se v následujícím textu na využití tabletů ve výuce. Chápejte tuto část jako inspiraci pro budoucnost, kam je možné školu posunout, v případě že učitelé bezpečně ovládnou tablety ve své praxi.

Velký náskok mají v oblasti využívání ve školách tablety iPad od firmy Apple. Existuje již mnoho projektů, kde se tato zařízení stala základem modernizace výuky a změny přístupu pedagogů, žák i rodičů k vyučovacímu procesu.

Příkladem je třeba mobilní **iKufr**, který je navržený speciálně pro školní potřeby a poskytuje učitelům, studentům i žákům pohodlný přístup k nejmodernějším výukovým technologiím. iKufr je široce využitelný – lze ho využít při běžný výuce v jakémkoli typu školní instituce, školení různých typů nebo kdekoli, kde je potřeba přenášet, napájet či synchronizovat více iPadů.

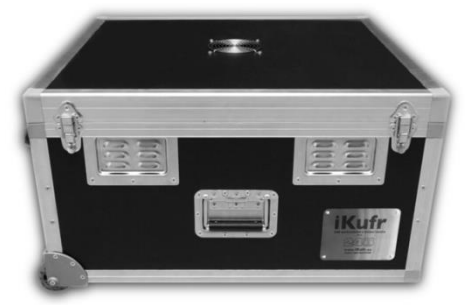

iKufr lze pořídit jako mobilní učebnu, která je využitelná na všech druzích škol a může přinést inovaci výuky kteréhokoliv předmětu.

Dalším zajímavým zajímavým projektem je Flexibook 1:1, který uskutečnilo nakladatelství Fraus na devatenácti základních školách a víceletých gymnáziích v České republice. Stovky žáků se zde místo papírových učebnic učilo z iPadů.

Žáci i učitelé zapojení do projektu využívají profesionálně připravený obsah, konkrétně třetí generaci interaktivních učebnic Fraus nazvanou Flexibooks. Ty obsahují kromě textu knihy i mnoho příloh v podobě zvukových záznamů, videosouborů a v neposlední řadě umožňují

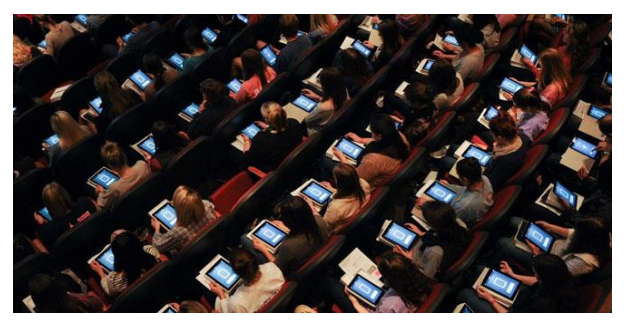

uživatelům vkládat vlastní poznámky.

Zajímavé byly i projekty, které proběhly na pražských gymnáziích pod názvem EGRAM nebo iLit. Jedná se o modernizaci povinné četby studentů. Žákům a studentům byly doporučovány a následně předány e-knihy spolu s elektronickým zařízením k jejich četbě.

Průkopnickou školou v České republice je i Základní škola v České Kamenici, kde se již více než patnáct let úspěšně snaží implementovat ICT technologie do výuky. V poslední době se zaměřili zejména na dotyková zařízení. Škola je velice úspěšná v zavádění nových metod výuky s tablety i na prvním stupni.

Jinou cestou se vydali na Základní škole Svitavy, nám. Míru 73. V průběhu posledních osmi let realizují projekty jež zde umožnily vybavit špičkovou učebnu výpočetní techniky. Žáci druhého stupně se zde učí tvořit animace a výukové programy ve Flashi pro své spolužáky z nižších

ročníků a to na zakázku učitelek z prvního stupně. V poslední době přidali i další nadstavbu a vytvářejí výukové aplikace pro tablety s operačním systémem Android.

Posledním příkladem je Speciální základní škola Poděbrady poskytuje vzdělávání žákům s mentální retardací všech stupňů, s autismem a kombinovaným postižením, tedy dětem se speciálními vzdělávacími potřebami. A to je i jeden z důvodů, proč se škola zapojila do projektu iSen.

iSen je otevřená komunita rodičů, pedagogů, terapeutů, IT odborníků a dalších sympatizantů, sdílejících informace o využití iPad, iPod Touch a iPhone v rozvoji a komunikaci dětí se speciálními potřebami.

#### **Zajímavé odkazy:**

http://www.365login.com http://www.i-school.cz http://ipadveskole.cz http://www.i-sen.cz https://www.live.com

# <span id="page-12-0"></span>**4 Microsoft Windows Live**

### <span id="page-12-1"></span>**4.1 Služba Windows Live**

Na stránkách **https://www.live.com** se můžete zdarma registrovat a získat tak přístup do velmi vydařeného cloudového prostředí firmy Microsoft s názvem **Windows Live**. Je to značka pro skupinu on-line služeb, tedy webových aplikací. Z části přeskupené služby MSN jsou odpovědí Microsoftu na rychle rostoucí konkurenty v této oblasti jako například společnost Google. Služby jsou dostupné přes webový prohlížeč a všechna data jsou uložena na vzdáleném počítači, namísto klasického software, který je nainstalován lokálně.

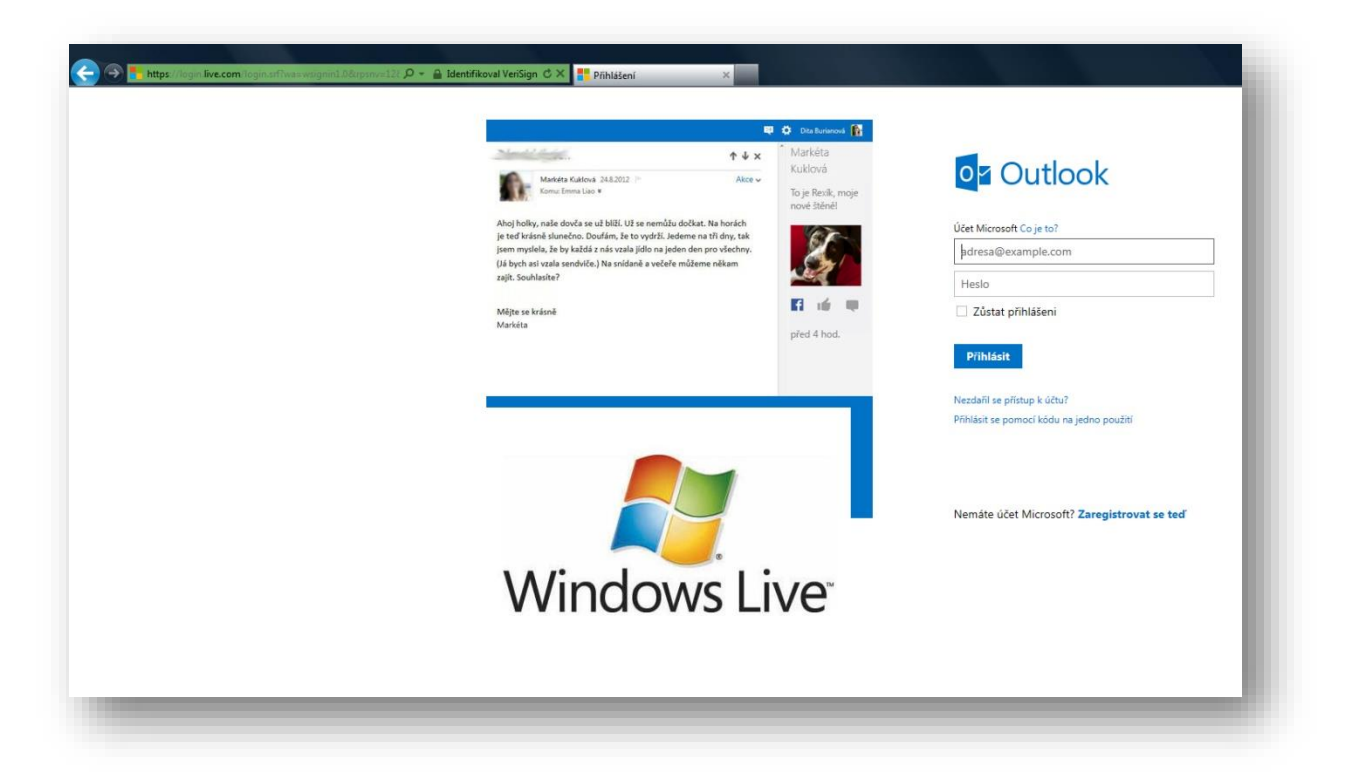

Základem je e-mailový účet **Outlook**, který funguje jako kterýkoliv jiný e-mail (Gmail, Seznam apod.) Tento účet slouží jako vstupenka k dalším aplikacím a službám jako je online Office a úložiště OneDrive případně k sociální síti Lidé.

### <span id="page-12-2"></span>**4.2 Live - Cloud zdarma od Microsoftu**

#### <span id="page-12-3"></span>**4.2.1 Služby Windows Live**

Po registraci získáte přístup ke službám cloudového řešení Windows Live. Toto prostředí nabízí kromě e-mailového účtu a přístupu do sociální sítě Lidé také kalendář, který je možné sdílet mezi více osobami. Dále získáte datové úložiště OneDrive o velikosti 15GB. Současně můžete začít využívat programy Office online, konkrétně Word, Excel, PowerPoint a OneNote, které se velmi podobají jejich desktopové (v počítači instalované) předloze.

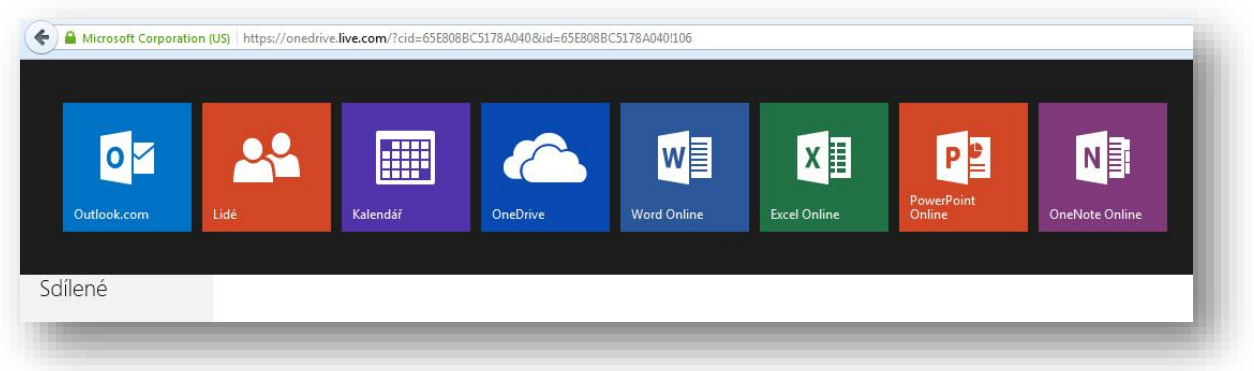

Celé prostředí je řešeno jednoduše, přehledně a ovládání je velice intuitivní a nečiní problémy ani začátečníkům.

**Poznámka**: Jedinou znatelnou nevýhodou oproti konkurenci je menší svižnost aplikací. Celkově je online prostředí Microsoftu při stejné rychlosti připojení o něco pomalejší než konkurence, například Google Apps.

Graficky jsou jednotlivé programy velmi podobné jejich kancelářským předlohám. Na následujícím obrázku vidíte uspořádání pošty v online **Outlooku**. Užívání se od standardní verze v podstatě neliší.

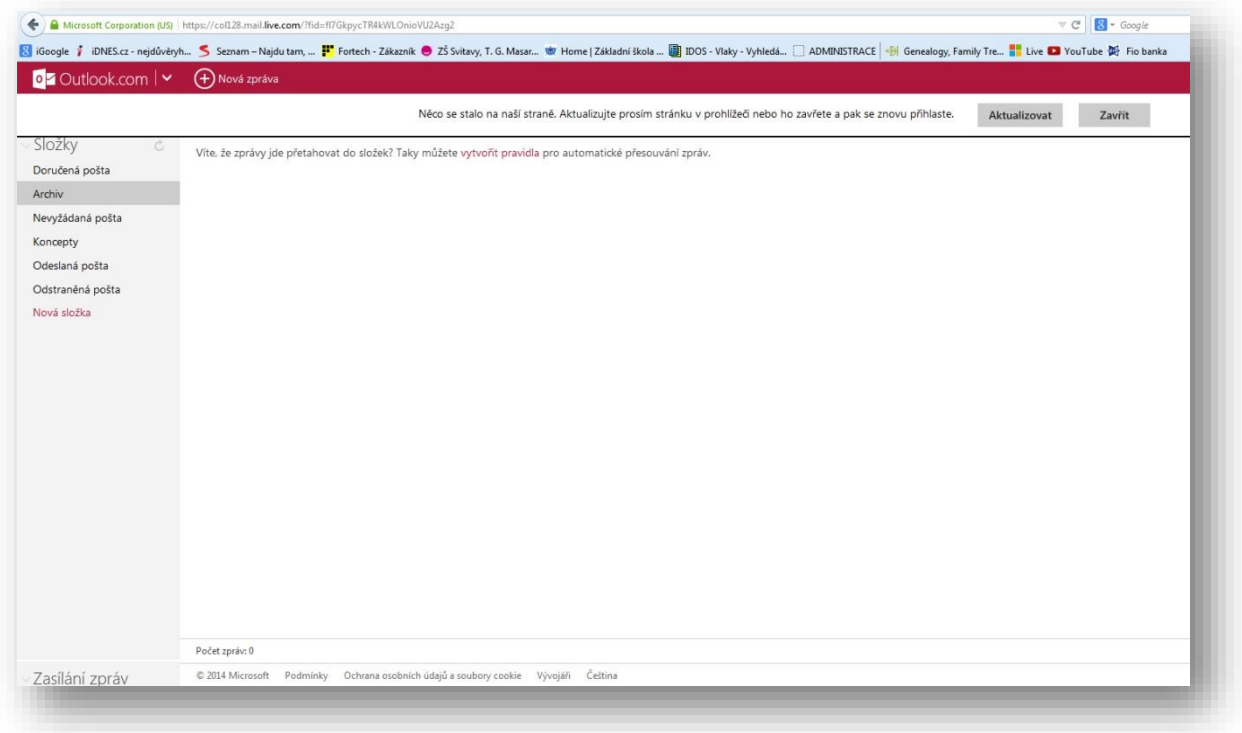

Velkým pomocníkem v organizaci práce je určitě **Kalendář**. Jedná se o pomůcku, která vám umožňuje poznamenat si úkoly a události podobně jako v diáři.

Jednotlivé kalendáře je možné sdílet. Jeden uživatel si tak může kromě svého soukromého kalendáře otevřít třeba kalendář firemní, rodinný nebo třeba kalendář jeho oblíbených sportovních akcí.

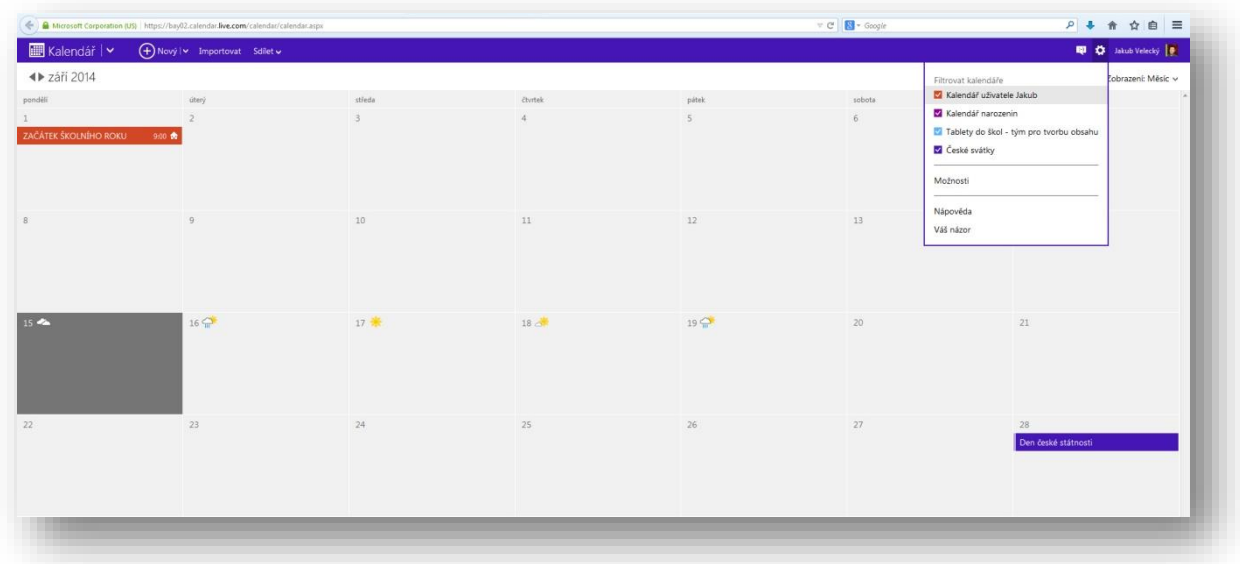

Společnost Microsoft se snaží nabídnout svým uživatelům i sociální síť, kde by si mohli sdělovat a sdílet zkušenosti, soubory nebo pracovní nabídky. Síť se nazývá **Lidé** a je možné do ní importovat kontakty z jiných sociálních sítí.

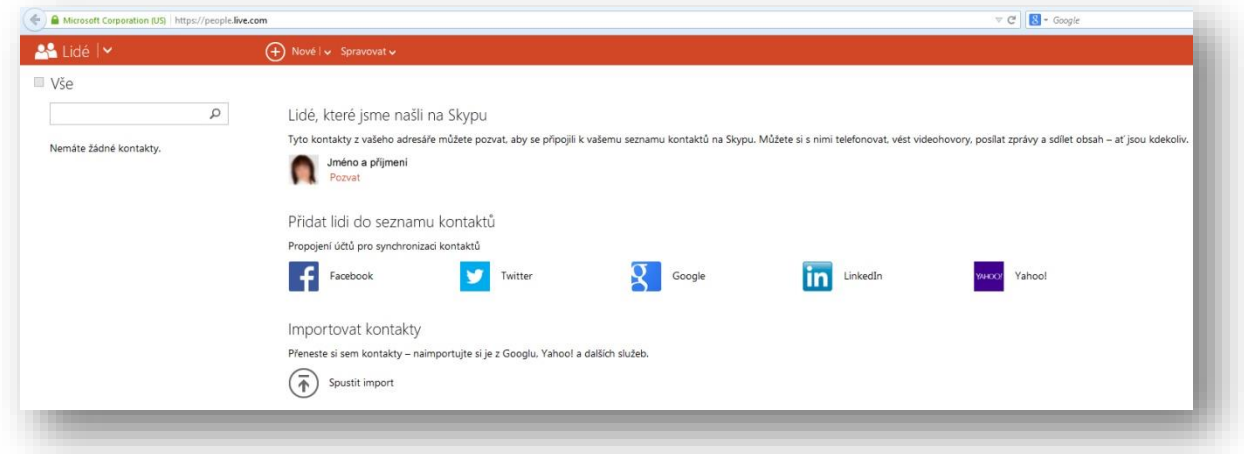

#### <span id="page-14-0"></span>**4.2.2 Datové úložiště**

Velmi významnou součástí služby Live je i datové úložiště **OneDrive**. Je to v podstatě prostor na internetu, kam si můžete ukládat svoje soubory, nebo si tam vytvářet nové.

OneDrive nabízí 15 GB paměťového prostoru, což je určitě dostatečná velikost pro zálohování běžných dat. Svůj datový prostor si můžete libovolně rozčlenit na složky, kterých může být libovolné množství.

Pomocí dvou základních tlačítek si můžete buď **Vytvořit** soubor v programech online Office nebo **Nahrát** soubory ze svého počítače. Nahrávat sem můžete kromě dokumentů MS Office i fotografie, obrázky zvuky, videa, pdf soubory nebo další libovolná data.

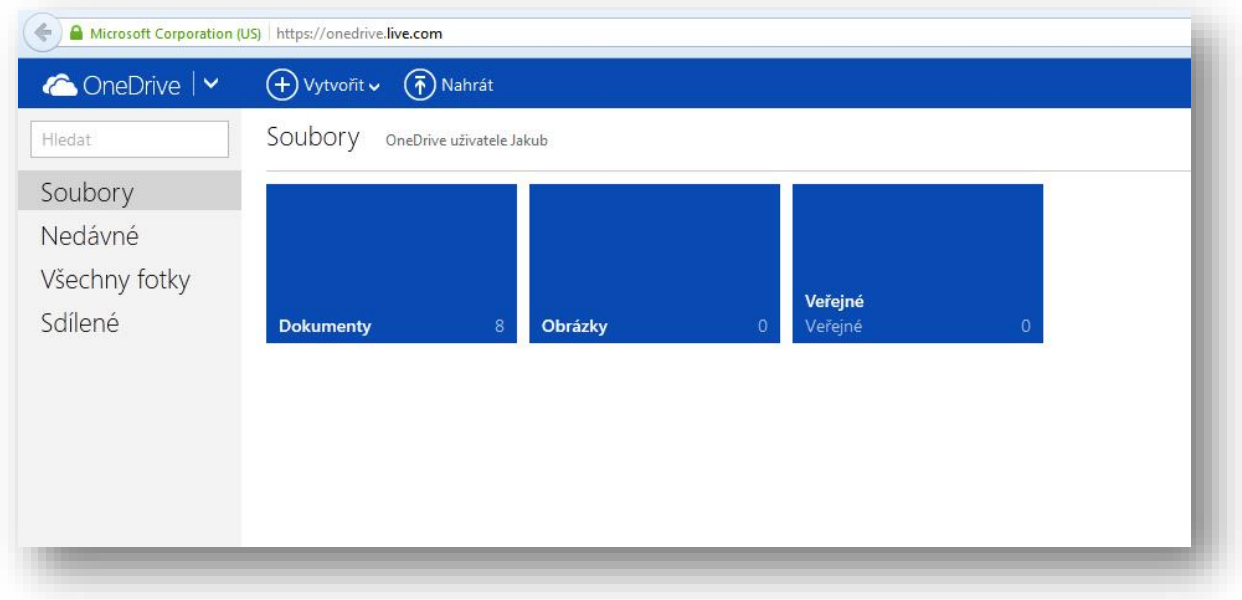

Obrovskou devizou tohoto úložiště je, že soubory odtud můžete **sdílet** s dalšími osobami. Tato skutečnost vyloženě nahrává týmové spolupráci a například společné práci několika autorů na jednom dokumentu.

Sdílení probíhá naprosto bezproblémově u kontaktů z Windows Live. Malé komplikace mohou nastat, pokud nasdílíte dokument osobě, která nemá účet Live, ani nástroje a služby spojené s tímto prostředím. Může se stát, že sdílené dokumenty nebude tato osoba moci otevřít online a bude si je muset pro přečtení stáhnout, podobně jako se to děje s přílohami e-mailů.

Uspořádání souborů ve složkách je velmi přehledné a graficky řešené tak, aby se v něm vyznal běžný uživatel MS Office.

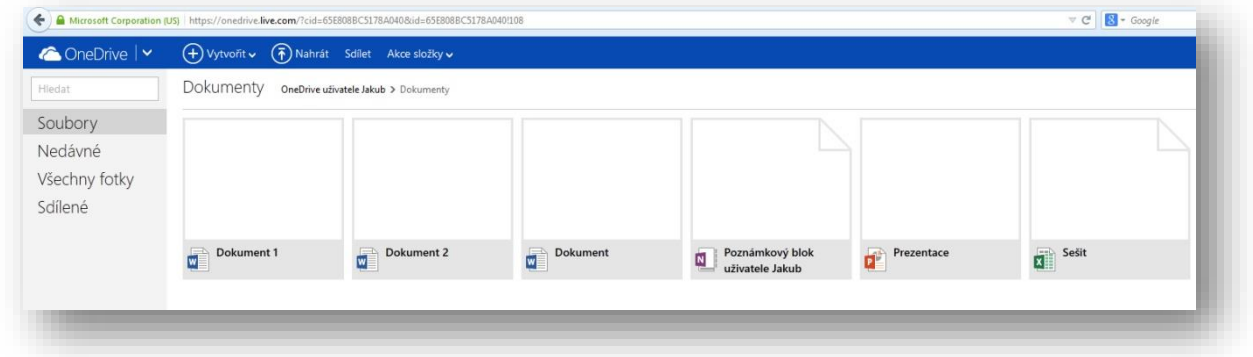

Samozřejmostí je, že veškerý obsah, který máte na OneDrive si můžete kdykoliv stáhnout do svého počítače a to včetně sdílených položek.

#### <span id="page-16-0"></span>**4.2.3 Office online**

Každý uživatel Windows Live získává ke svému účtu a výše zmíněným službám i balík kancelářských programů, tedy Office online.

Ve službě OneDrive stačí kliknout na tlačítko Vytvořit a už si můžete vybírat, který dokument chcete vytvářet.

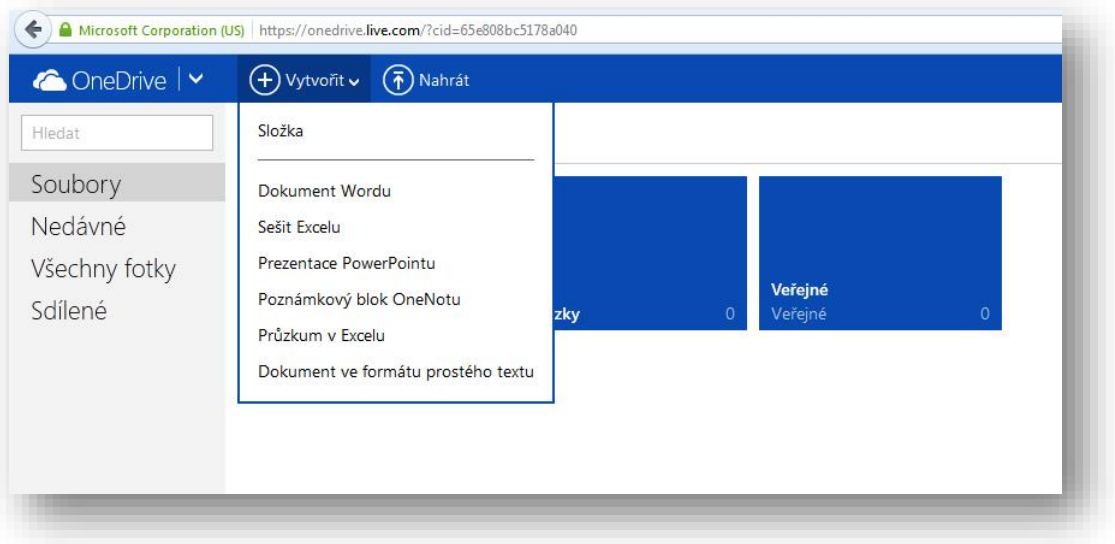

V rámci OneDrive můžete vytvořit online textový dokument, což je alternativa souborům *docx*, které vytváříme ve Wordu. Podobně lze vytvořit sešit aplikace Excel, ekvivalent souborům *xlsx*. V nabídce je i možnost tvorby online prezentace v PowerPointu, tedy obdobný dokument jako *pptx*. Je zde také možnost založit si poznámkový blok OneNote, kde lze pracovat jako v souborech s koncovkou *one*. Velmi zajímavou nabídkou je Průzkum v Excelu, který umožňuje vytvářet online dotazníky nebo ankety s možností vyhodnocení získaných dat právě v Excelu. Posledním typem souboru, který je prozatím možno vytvářet v OneDrive je dokument ve formátu prostého textu. Jedná se o obdobu desktopové aplikace Poznámkový blok a pracuje se tam podobně jako v souborech typu *txt*.

V okamžiku, kdy kliknete na jednu z voleb tvorby dokumentu uvidíte následující nabídku.

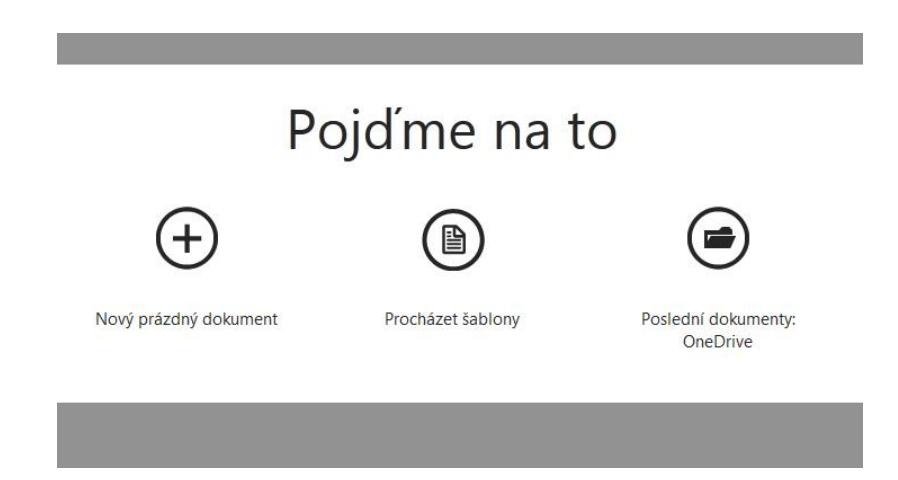

Můžete začít vytvářet úplně nový prázdný dokument, nebo lze využít šablony, kterých je v nabídce dostatečné množství, uživatel který v tomto prostředí pracuje už déle, může pokračovat v práci na svých posledních dokumentech.

**Poznámka**: V prostředí OneDrive probíhá prakticky neustále průběžné ukládání aktuálně otevřeného dokumentu. Je to logické, protože veškerá práce probíhá po internetovém spojení, které může nečekaně zkolabovat. Nemusíte se bát, že o svou práci přijdete, po obnovení spojení a znovuotevření dokumentu zjistíte, že byly zaznamenány i změny udělané několik sekund před přerušením spojení.

Veškeré soubory, které zde vytvoříte, můžete kdykoliv stáhnout ve formátu, který můžete otevřít ve svém počítači. Existuje zde však i výborná pomůcka otevření aktuálního dokumentu v desktopové aplikaci MS Office. Například pokud pracujete v online verzi Wordu a přejete si práci z nějakého důvodu přesunout k sobě na počítač, například při nestabilitě spojení, stačí kliknout na tlačítko **Otevřít v aplikaci Word**.

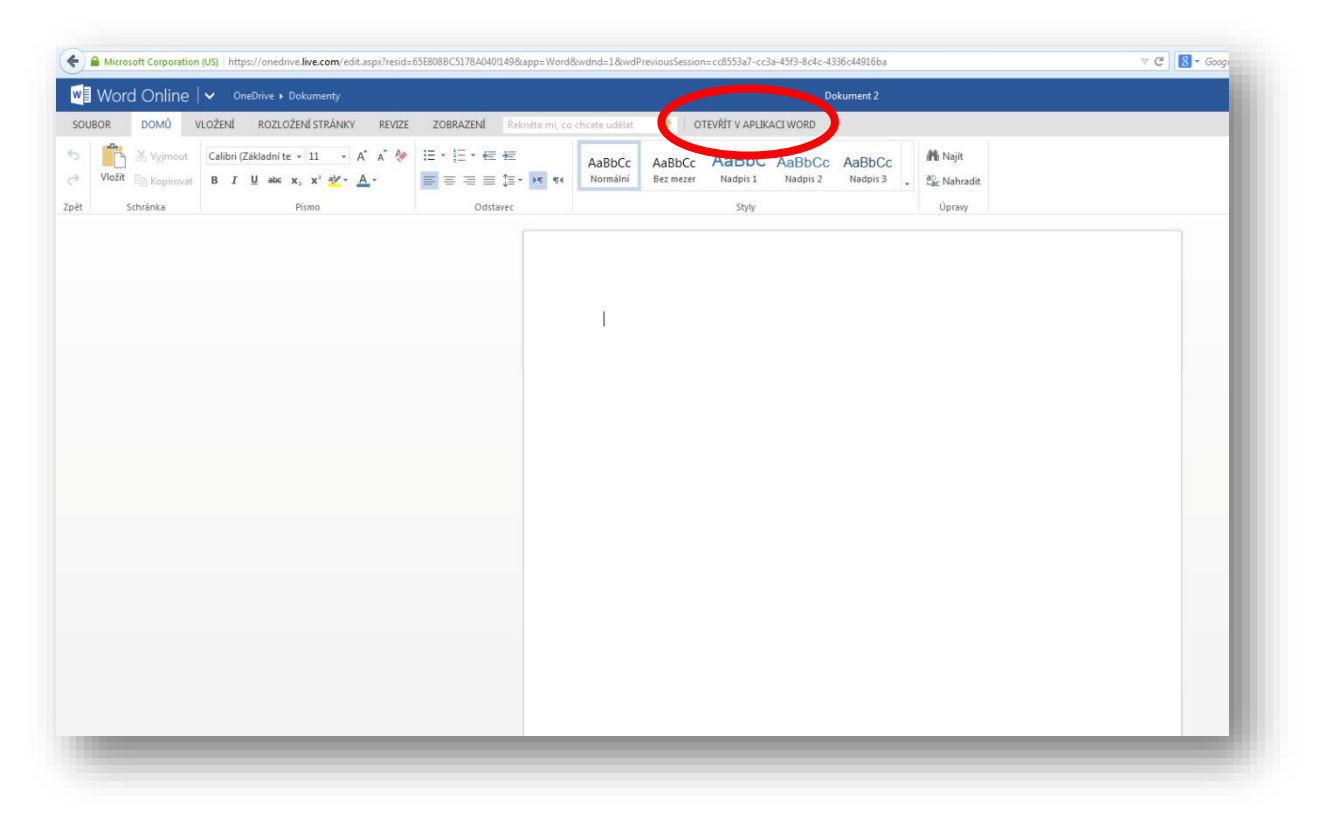

Dojde ke stažení dokumentu, který se okamžitě otevře ve vašem textovém editoru nainstalovaném v počítači. Zde je možné ho také uložit.

**Panely nástrojů** jsou zde podobné, jako v desktopových verzích kancelářských programů. Je však pochopitelné, že online verze nenabízí takový komfort jako instalované programy. Jednak se mírně liší graficky a některé funkce jsou omezeny, jiné chybí úplně. V kombinaci s faktem, že si zpracovávaný dokument můžete kdykoliv stáhnout a náročnější operace provést u sebe v počítači, se tento drobný nedostatek jeví jako nepodstatný. Každopádně je ale možné v online verzi Office vytvářet plnohodnotné dokumenty.

Pro srovnání se podívejte na záložku **Vložení** v online verzi, a na stejnou záložku, jak vypadá ve Wordu MS Office 2010:

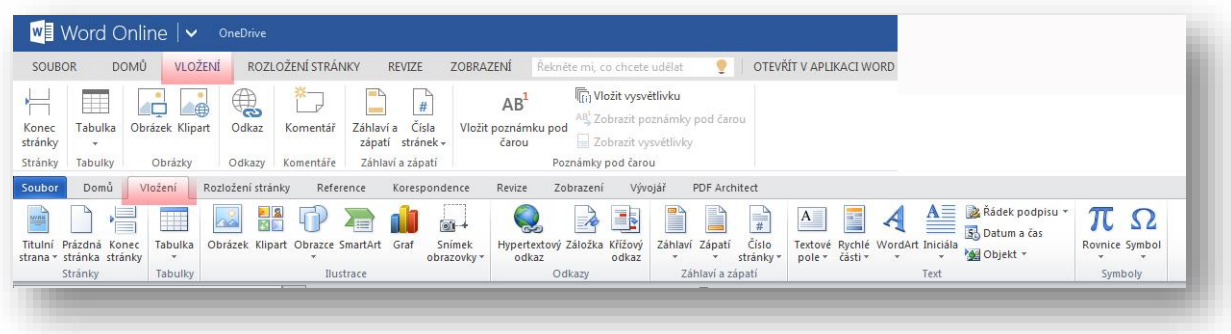

Ostatní webové aplikace Office v OneDrive pracují velmi obdobně a odlišnosti od instalovaných kancelářských programů jsou v podobném rozsahu. Logika uspořádání a ovládání je jednotná, takže osvojení práce v cloudu je rychlé a nenásilné.

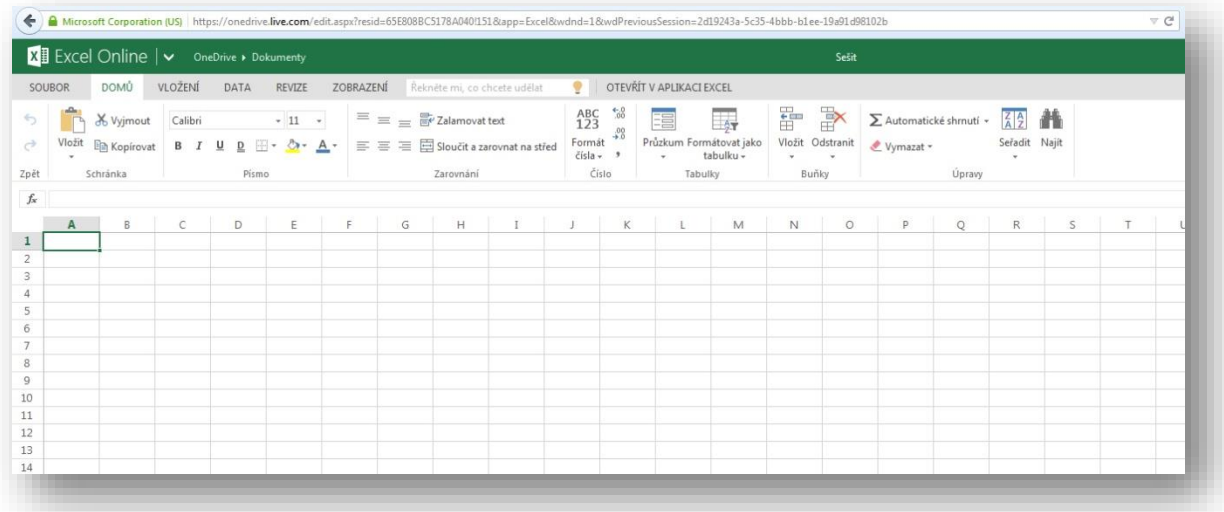

Jak je vidět z obrázků, je online verze tabulkového editoru Excel srovnatelná s jeho desktopovou předlohou. Pro tým pracující na společném úkolu se tedy jedná o vynikající pomůcku organizace práce a zefektivnění tvorby společného materiálu.

Online verze PowerPointu umožňuje vytvářet prezentace s téměř shodnými nástroji jako verze offline. Prostředí je opět srovnatelné a uživatel nenarazí na žádný zásadní nedostatek, nebo neočekávanou změnu.

Stejně jako u Excelu a Wordu platí, že nabídka nástrojů je trochu chudší, ale v tvorbě prezentací to uživatele nijak zásadně neznevýhodňuje. Opět lze konstatovat, že zde lze vytvářet běžné prezentace, které je možno dobře využít například jako doprovod frontálního výkladu nebo jako pomůcku žáků pro samostudium.

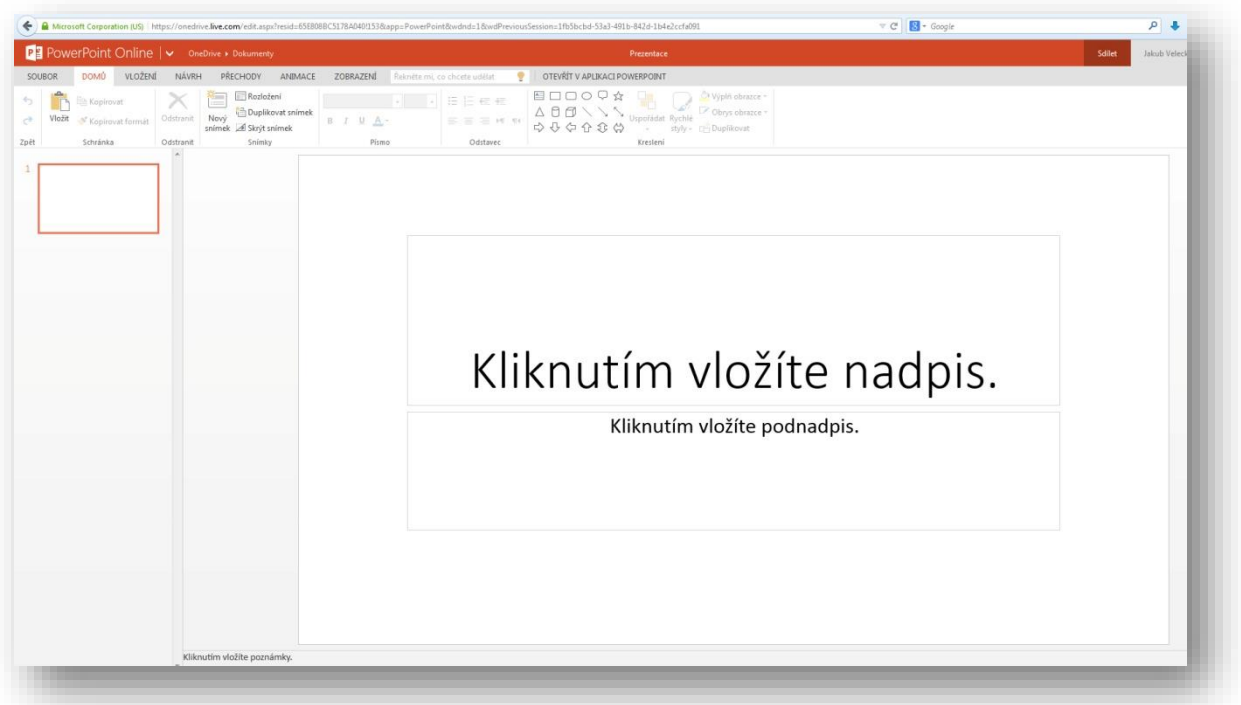

Velkou výhodou online verze PowerPointu je, že prezentaci je možné na internetu nejen vytvářet, ale i spustit v celoobrazovkovém režimu.

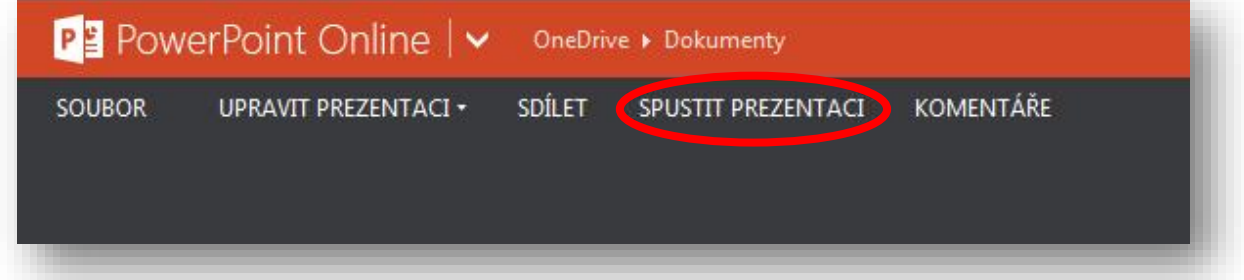

V souvislosti s tím, že učitelé budou mít k dispozici mobilní dotyková zařízení v kombinaci s cloudovým řešením, je možné si představit moderní model výuky. Ten spočívá v tom, že pedagog si připravuje materiály v online prostředí, kde je také nechává uložené. Má k nim tedy přístup odkudkoliv, kde je k dispozici připojení k internetu. Tyto přípravy se tedy nacházejí v cloudu a učitel je může využít kdykoliv potřebuje.

Existují technologická řešení, která umožňují učitelům promítání obsahu uloženého v cloudu žákům v učebně. Ovládacím zařízením se potom stává právě tablet. Učitel má tedy k dispozici nástroj, kterým několika dotyky nebo přejetí pro displeji zobrazí žákům své prezentace, fotografie nebo videa.

Posledním zástupcem online verze Office je program **OneNote** což je digitální poznámkový blok pro pořizování, uchovávání a sdílení všech druhů informací. Soubory si můžete nechat uložené v prostoru OneDrive a zobrazovat je téměř na kterémkoliv počítači, tabletu či chytrém telefonu.

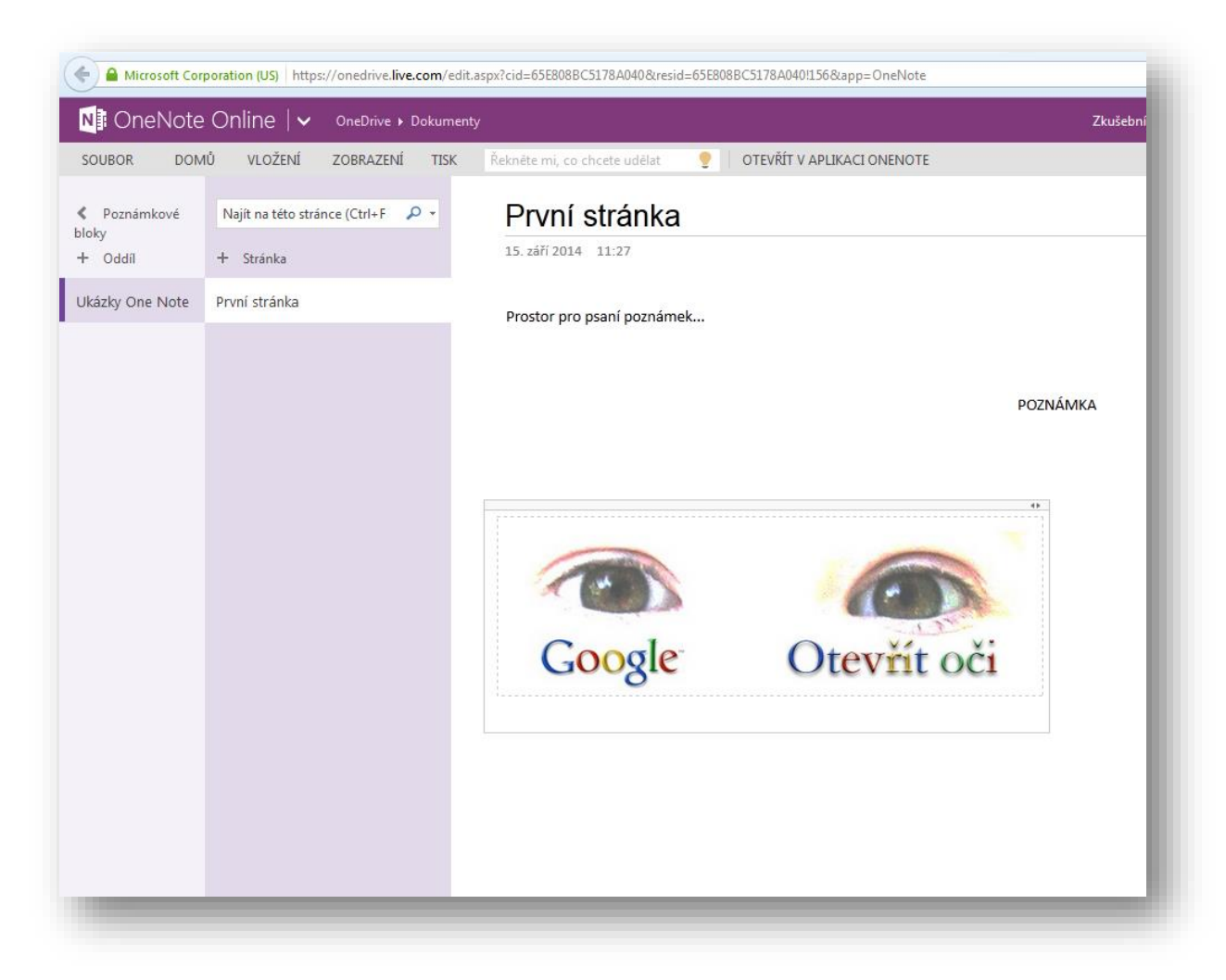

Prostředí OneNote je opět téměř shodné s desktopovou verzí. Umožňuje stejné činnosti a má všechny důležité funkce. Ten kdo je zvyklý s OneNote pracovat bude velmi spokojen a určitě využije výhod cloudové verze.

#### <span id="page-20-0"></span>**4.2.4 Prostředek zálohování dat**

Cloudové řešení je důležitým prostředkem zálohování dat. Soubory uložené na vzdáleném počítači, někde daleko na internetu jsou většinou ve větším bezpečí a lépe ochráněny než na domácím nebo školním PC.

Člověk, který na počítači pracuje a vytváří své soubory, dokumenty a projekty řeší problematiku zálohování velice často. Způsob ukládání dat na CD, DVD nebo flashdisky je sice možný, ale ne příliš bezpečný. Všechna tato média časem ztrácí na kvalitě a často se může stát, že zaznamenaná data z nich po čase nejde přečíst. O něco lepší variantou je ukládání dat na externí disky. Bezpečně však funguje pouze tehdy, když disky nezůstávají ve stejné místnosti jako počítač. V případě živelné katastrofy nebo krádeže bývají postiženy nejen počítače, ale také veškerá záložní média. Současně platí, že pokud je počítač napaden viry nebo jiným malwarem, kopíruje si uživatel často tyto škodlivé programy i na záložní média.

Ve světle těchto skutečností se zdá ukládání souborů do vzdáleného a profesionálně střeženého prostoru, jako ideální volba. Do úložiště OneDrive nahrajete soubory ze svého počítače kliknutím na tlačítko **Nahrát**.

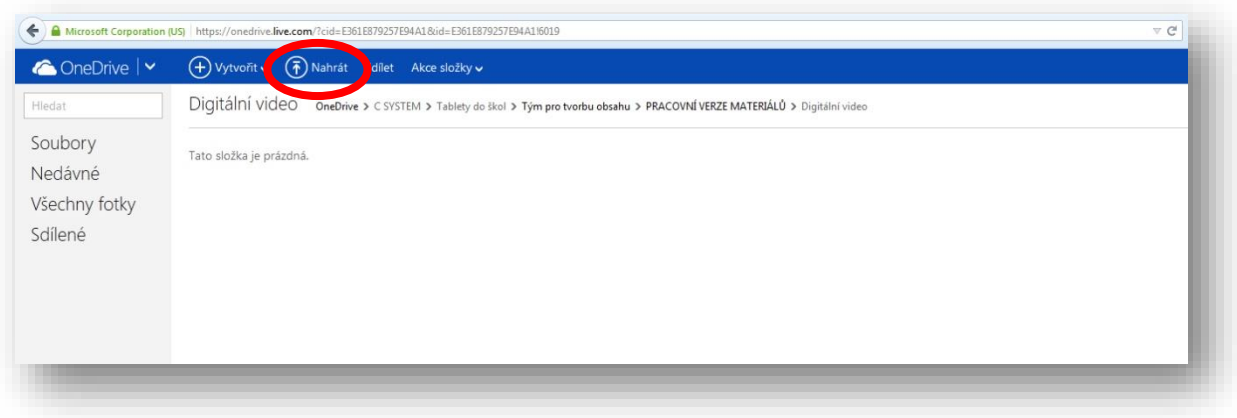

Otevře se vám Průzkumník Windows, kde vidíte svoji adresářovou strukturu a můžete vybírat soubory k nahrání na server (upload). Průběh nahrávání můžete sledovat v pravé horní části obrazovky.

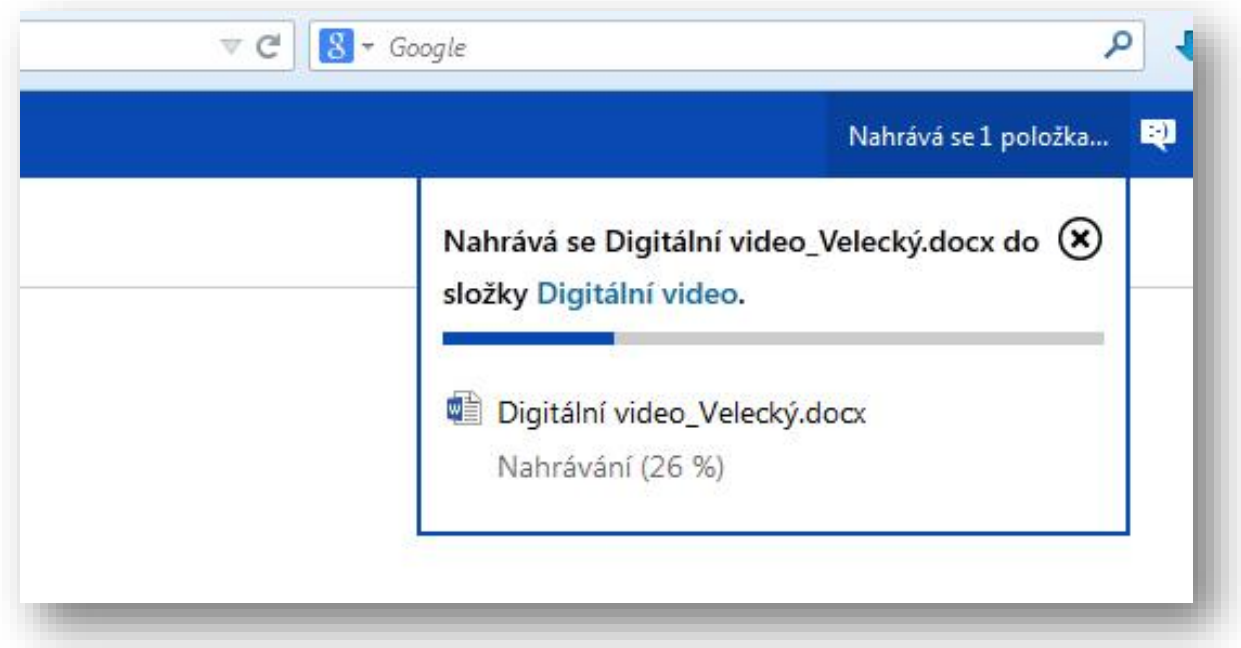

Data a soubory uživatelů jsou uloženy na externích, velmi důkladně zabezpečených datových serverech. Komunikace mezi uživatelem a službou probíhá šifrovaně. K datům v datovém centru samozřejmě nemá přístup nikdo, kdo by nebyl jejich autorizovaným majitelem. Přístup k datům zevnitř školy je vždy pod kontrolou, protože majitel nebo pověřený zodpovědný pracovník může nastavit přesná pravidla, kdo se k jakým datům může dostat.

Společnost Microsoft, která tyto služby cloud computingu nabízí, dokáže nabídnout technické zabezpečení na nejvyšší možné úrovni, protože si může dovolit najímat špičkové bezpečnostní experty, nejlepší vývojáře a využívat nejmodernější technologie. Je samozřejmé, že v úrovni zabezpečení dat tím přesahuje možnosti jakékoliv školy.

Na závěr lze říci, že služby Windows Live jsou dobrou volbou, pro každého, kdo chce používat cloud computing zdarma. Datové úložiště i nabízené online programy nabízí dostatečný komfort a lze je velmi úspěšně využít ke zkvalitnění vlastní práce. Placené služby jsou samozřejmě dokonalejší a obsáhlejší.

Cloud computing má výhodu, že nevyžaduje žádnou novou pracovní sílu na jeho správu a také není třeba vynakládat velké investice na jeho zřízení. Cloud computing je pohodlný, zvyšuje flexibilitu i produktivitu práce, ale nejdůležitější je úspora nákladů, kterou dosáhnete při zavedení svých dat do "mraků".

## <span id="page-23-0"></span>**5 Použité zdroje**

- [1] http://www.itveskole.cz/2013/09/12/vyuziti-cloud-computingu-zakladni-skole/
- [2] http://cs.wikipedia.org/wiki/Dropbox
- [3] http://cs.wikipedia.org/wiki/Google\_Apps
- [4] Černochová, Miroslava. O stavu a trendech využívání ICT v českých školách a v zahraničí. Pedagogika. č. 4, 2006, stránky 316-334.
- [5] Brdička, Bořivoj. Integrace technologií podle modelu TPCK. Učitelský spomocník. [Onl ine] IT KITTV, UK Praha – Pedagogická fakulta, 16. února 2009. [Citace: 20. června 2013.] http://www.spomocnik.cz/index.php?id\_document=2300. ISSN 1214-9179.
- [6] https://www.data-hive.com/academy/images/Cloud-computing-concept\_nobg.png
- [7] http://blogs.orlandoweekly.com/wp-content/uploads/2014/09/dropbox-logo.png
- [8] http://androidnews.co.in/wp-content/uploads/2013/10/google\_apps.jpg
- [9] http://ipadveskole.cz/success-stories/
- [10] http://www.skypeassets.com/content/dam/scom/images/text-andimage/mobile/office-logo\_v3.jpg
- [11] http://skolstvi.24u.cz/wp-content/uploads/2013/10/ikufr-uvodni-600.jpg
- [12] http://academictech.ou.edu/wp-content/uploads/2013/01/12-3-12.jpg
- [13] http://www.zive.cz/clanky/office-365-v-otazkach-a-odpovedich/sc-3-a-169596/default.aspx
- [14] http://vibusinesstv.com/wpcontent/uploads/2014/05/0128ce5731540d49445798252b61efc57747d2ed.jpg